### **Representation of sequence – sequence file format**

1.) FASTA – simple and clean

 $>$  gene name, (other info) MASASASKJHKLJLKJLDSDFSF SSDSASFSFD…

Practice / DIY: retrieve sequence in Fasta format and save the file in the local computer.

### **Public Resources for Bioinformatics**

### **V** Databases - how to find relevant information.

**V** Analysis Tools

**Observe: List of databases and service at NCBI, EBI, KEGG, and Ensembl.**

# Pet Project: Identify an ortholog of..

### **IL6, or your favorite gene**

**Make a folder for the project in /GMS6014/** Generate subfolders, e.g. "info", "seqs". Ø **/seqs/ for raw sequence files in fasta format.** Ø **/info/ for saving webpages of curated entry.**

## Observe/Practice

Search for IL6 (or your favorite gene) in the Gene database and the Proteins databases.

- why do we get so many hits?
- Search for IL6 in the default "All Text" vs. search in the [Gene Name] field only in the Gene database. Compare results.

## Database concept – tables in relational databases

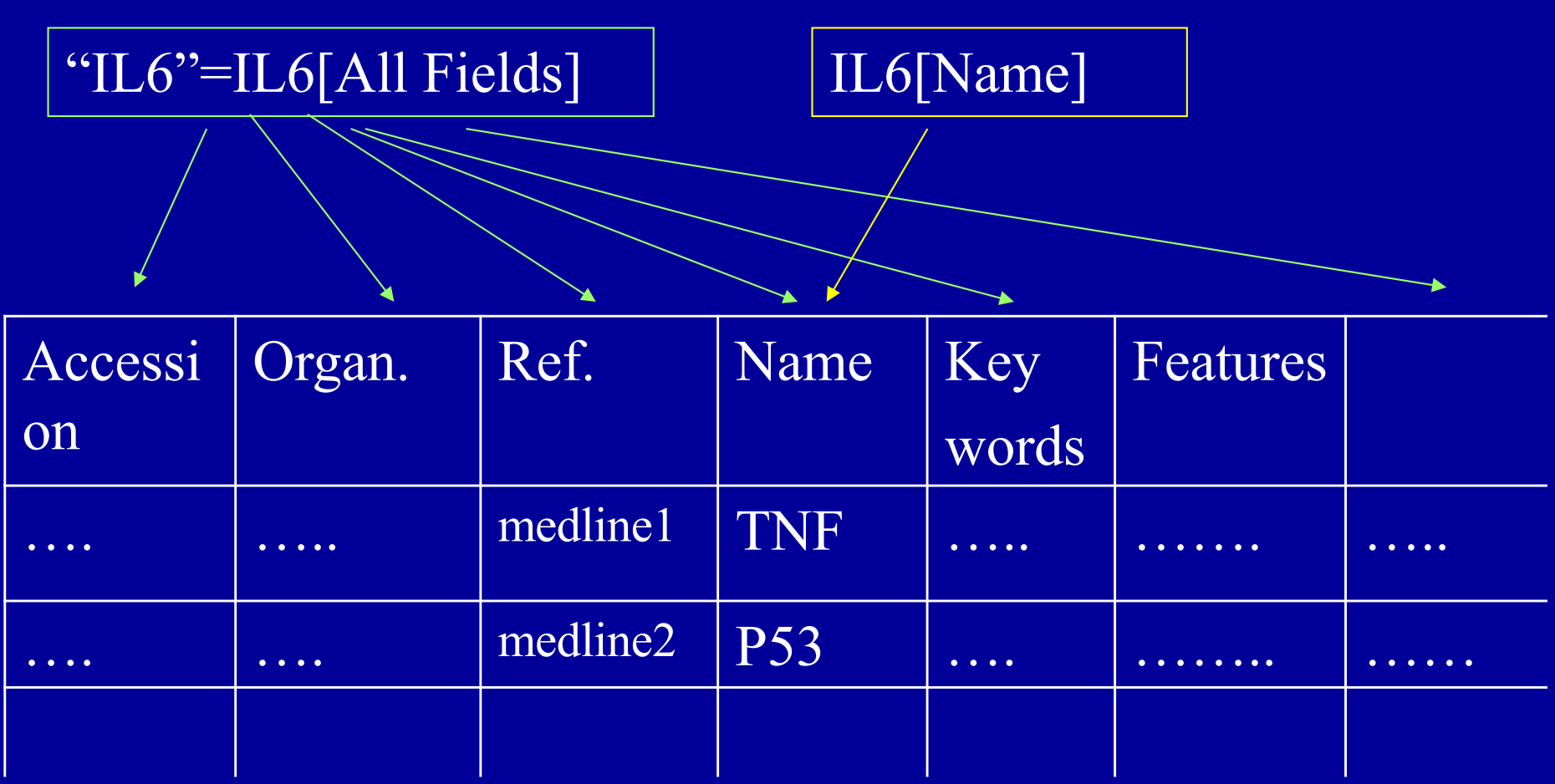

#### **Gene table**

# Database concept – relationship between tables allows linkage

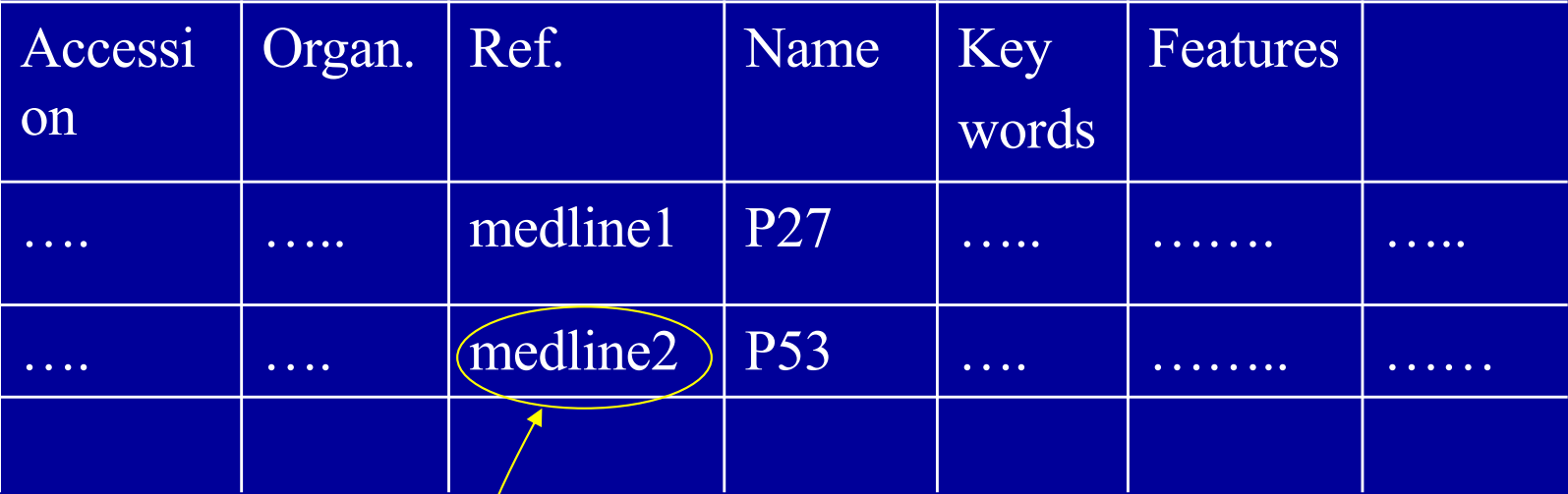

**Protein table**

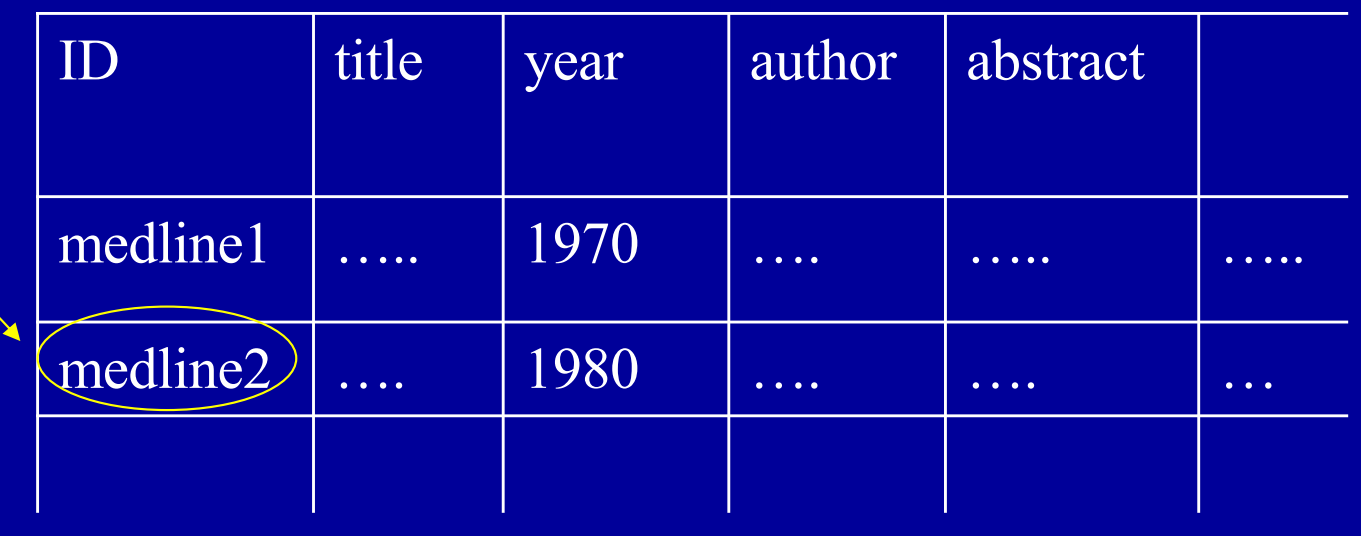

#### **Reference table**

# Observe/Practice

#### Observe the links from the IL6 **Gene** page:

- **RefSeq**
- **OMIM**
- $\triangleright$  SNP
- $\triangleright$  GEO
- Etc.

Gene Entry is the pivotal point for many NCBI resources.

### **Representation of genes and related information**

The need to represent associated info with sequence

- Different aspects of the gene (such as protein, nucleotide, structure (PDB), OMIM etc.)
- Specialized databases (such GEO, SNP)
- Complex / customized data structure
	- Object-oriented data representation

### **Observe**

### Observe entries involving IL6 (or your gene) in Reactome.

# Pet Project: Identify an ortholog of..

## **IL6, or your favorite gene**

**What can we know about this gene?**

- Ø **Search for "curated" databases.**
- Ø **To prepare for future analysis, save annotated sequence files as genename.html (in a target folder).**
- Ø **For downstream sequence analysis, save pure sequence as FASTA format file.**

### **Where and how much information are available for my gene?**

Observe: The information contents and presentation format for the same gene in NCBI Genes, NCBI protein, and UniProt, etc..